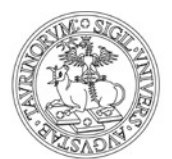

#### ISTRUZIONI PER LE VOTAZIONI MEDIANTE PIATTAFORMA E-VOTING

1) Riceverai una mail da evoting@unito.it nella quale ti verrà comunicato che il tuo nominativo è stato inserito nella lista dei/delle votanti dell'Università di Torino per le votazioni in atto. Con la stessa mail ti verrà indicato il *link* "Accedi" e indicata la **password** per accedere all'area di voto (ad esempio GF54D6GT).

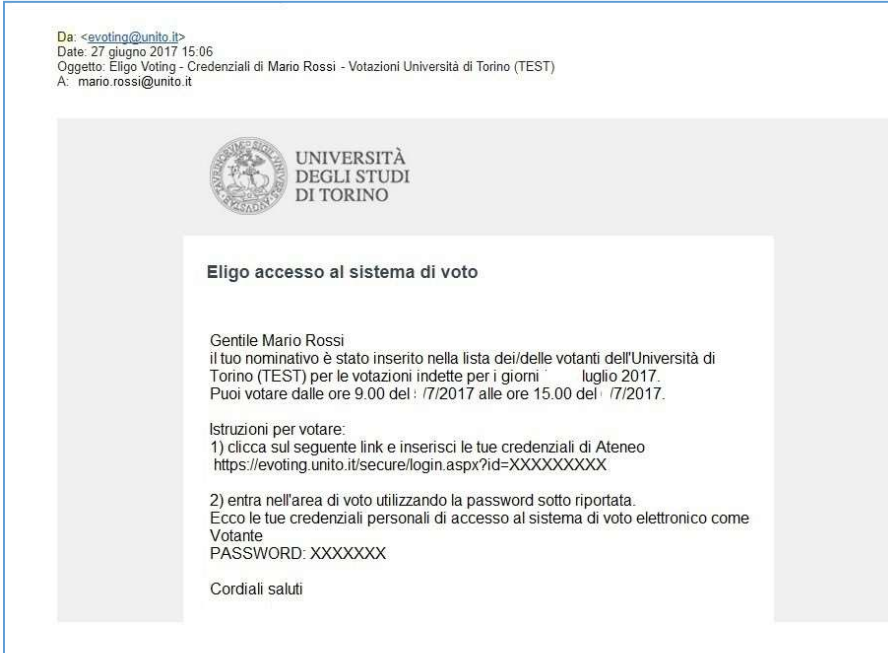

2) Clicca sul link "Accedi" riportato nella mail e vedrai la seguente schermata; inserisci quindi le tue credenziali SCU di Ateneo (quelle che utilizzi per accedere alla tua casella di posta elettronica istituzionale) e clicca su "Login".

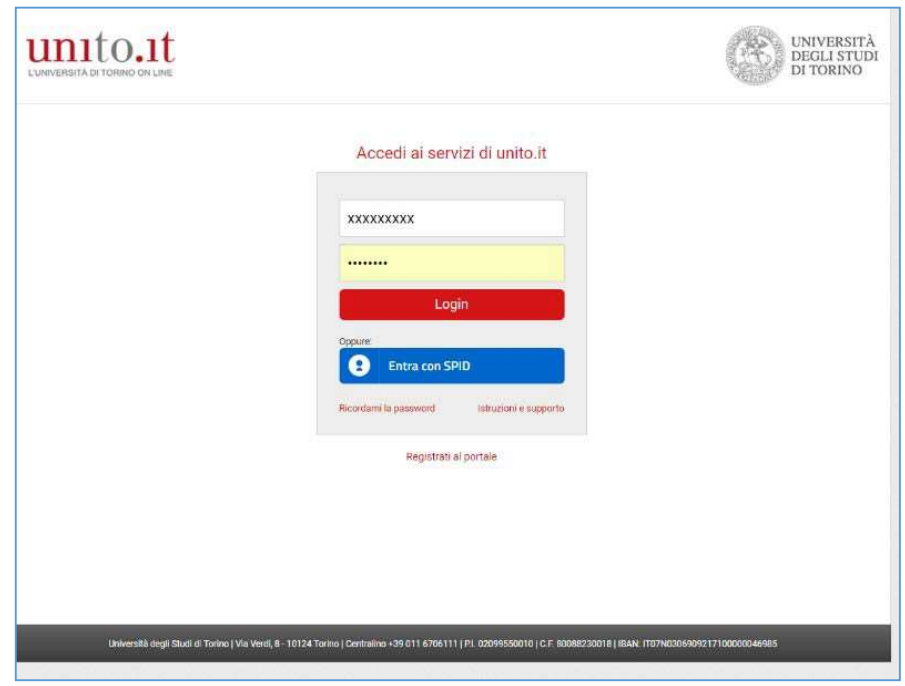

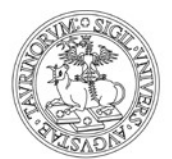

3) Per entrare nell'area di voto, inserisci la password che ti è stata comunicata via mail da evoting@unito.it (vedi punto 1) e clicca su "Accedi".

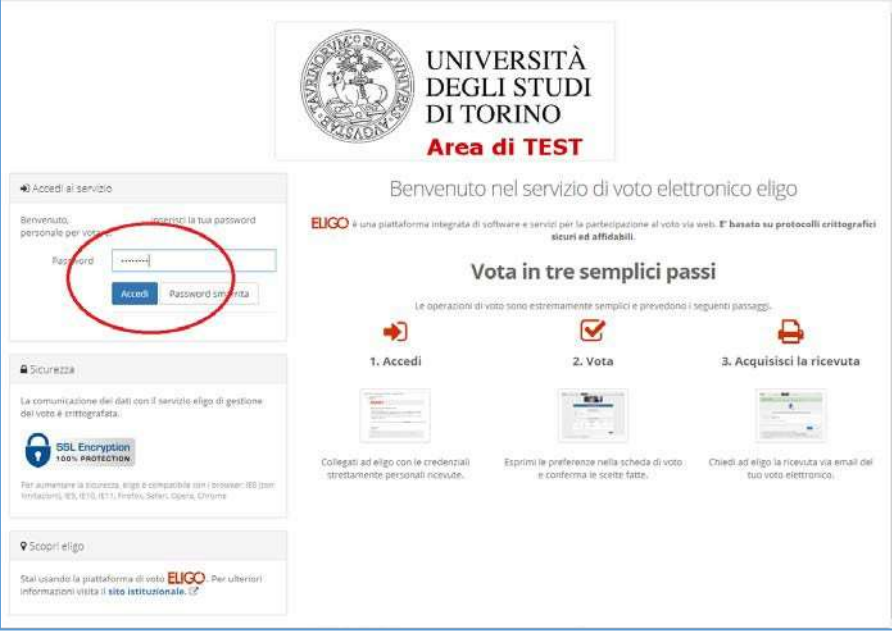

Nella banda superiore della schermata troverai la scheda elettorale.

Per motivi di sicurezza il sistema provvede automaticamente a scollegare ogni utente se sono trascorsi 20 minuti di inattività. Il contatore in alto ti indicherà il "Tempo rimanente" dall'ultima azione effettuata sulla piattaforma; puoi comunque eventualmente rientrare nell'area di voto in un successivo momento per completare le operazioni.

![](_page_1_Picture_36.jpeg)

![](_page_2_Picture_0.jpeg)

4) Nella scheda è indicato il numero massimo di preferenze che puoi esprimere. Seleziona il/la candidato/a per il/la quale vuoi votare e clicca su "Avanti". Non dare alcuna preferenza equivale a votare scheda bianca.

![](_page_2_Picture_37.jpeg)

5) Se vuoi confermare il tuo voto clicca su "Conferma" altrimenti clicca su "Torna indietro" e ripeti le operazioni descritte nel punto 4. **ATTENZIONE** dopo aver cliccato su "Conferma" non potrai più modificare il tuo voto.

![](_page_2_Picture_38.jpeg)

![](_page_3_Picture_0.jpeg)

6) Con la conferma del voto comparirà la seguente schermata e per terminare puoi cliccare "Continua". Se vuoi, puoi stampare l'attestato di avvenuta votazione cliccando su "Stampa attestato" o farti inviare l'attestato di votazione al tuo e-mail istituzionale cliccando "Invia la conferma a xxxx@unito.it"

![](_page_3_Picture_3.jpeg)

Puoi votare da qualunque dispositivo (anche mobile) in tuo possesso continuativamente negli orari e date stabilite per ciascuna votazione.

ATTENZIONE il sistema si chiuderà in automatico alla scadenza del termine stabilito e pertanto saranno salvate solo le operazioni che, fino a quel momento, avrai confermato secondo le indicazioni dei punti precedenti.